УДК 68

ż

## **Калибровка потока подачи пластика FDM 3D-принтера**

*Богаткин Максим Антонович* 

*Приамурский государственный университет им. Шолом-Алейхема Студент* 

### **Аннотация**

3D-печать – сложный технологический процесс, на который влияет множество факторов. Один из таких факторов: соотношение количества подаваемого пластика и скорости печати. В статье описан способ калибровки количества подаваемого пластика путём печати тонкостенного куба и сравнения его фактических размеров с теоретическими. В результате был получен процентный множитель корректирующий количество подаваемого пластика. **Ключевые слова:** FDM, моделирование, 3D-печать, компьютерные технологии, PETG.

# **Features of FDM 3D printing. From the idea to the finished product**

*Bogatkin Maxim Antonovich Sholom-Aleichem Priamursky State University Student*

## **Abstract**

3D printing is a complex technological process that is influenced by many factors. One of these factors is the ratio of the amount of plastic supplied and the printing speed. The article describes a method for calibrating the amount of plastic supplied by printing a thin-walled cube and comparing its actual dimensions with theoretical ones. As a result, a percentage multiplier was obtained that corrects the amount of plastic supplied.

**Key words:** FDM, modeling, 3D printing, computer technology, PETG.

## **1. Введение**

# **1.1 Актуальность исследования**

Расширить спектр возможностей FDM 3D-печати возможно при повышении её точности. Так появляется возможность, в сочетании с соплом необходимого диаметра, печать модели размером 5-10 мм, сохраняя их требуемые размеры. Когда количество подаваемого пластика соответствует скорости движения экструдера и диаметру самого филамента, значительно снижается вероятность возникновения дефектов печати. Переизбыток подаваемого пластика привод к возникновению искажений модели, таких как наплывы, деформированные «крышки» моделей, низкая адгезия модели со столом и другие. Нехватка пластика, поступающего в хотэнд, приводит к образованию щелей в модели и снижению ее прочности.

## **1.2 Обзор исследований**

В статье А.В. Блохина рассмотрен метод эффективной настройки 3Dпринтера, с учётом конструктивных особенностей выбранной модели, позволяющий ускорить отладочные работы на этапе первичного запуска принтера в работу. Также описаны оптимальные параметры установок печати для различных видов используемого материала печати [1]. С.Ю. Попов пишет о проблемах, связанных с аддитивными технологиями и 3D-печатью. Предметная область - программное обеспечение для подготовки 3D-модели к 3D-печати [2]. В.В. Лисяк рассказывает о программном обеспечении (ПО) для подготовки трёхмерных моделей (3D-моделей) объектов различного назначения к передачи на 3D-принтер для печати. Отмечается, что в последнее время 3D-печать является неотъемлемой частью аддитивного производственного процесса [3]. В рамках работы А.А. Сопиловой было выполнено построение имитационной модели для оценки качества печати трёхмерных объектов при помощи 3D-принтера. Было проведено исследование при помощи бесконтактного сканирования 3D-модели и варьирования параметров, влияющих на качество печати [4].

## **1.3 Цель исследования**

Целью исследования является вычисление коэффициента корректирующего значение потока пластика, для достижения максимального качества и точности FDM 3D-печати.

### **2. Методы исследования**

Были применены эмпирические методы исследования такие как: анализ, наблюдение и эксперимент.

### **3. Результат**

Перед так как калибровать значение потока (или Flow), нужно понимать из чего он строится программно. Прежде всего это скорость и диаметр прутка филамента, если в программу «слайсер» ввести значение диаметра прутка пластика равное 1,75 мм, то все дальнейшие вычисления будут строиться исходя из этого значения, в том числе и значение потока. Однако, фактический диаметр пластика может отличать в большую или меньшую сторону, что приведёт к неправильному вычислению необходимого количества пластика. Поэтому первое, что необходимо сделать – измерить при помощи штангенциркуля фактический диаметр прутка пластика. Проводить следует 3 – 5 измерений, на расстоянии около 20 см друг от друга. Среднее значение и будет фактическим диаметром филамента, которое следует указать в программе «слайсере».

Следующим немаловажным фактором является механическая составляющая принтера. Все его подвижные элементы должны быть настроены и отрегулированы.

Далее для проведения калибровки используется программа PrusaSliser, но похожие манипуляции позволяют проделать и другие «слайсеры».

В окне программы необходимо кликнуть правой кнопкой мыши по рабочей области, затем выбрать единственный пункт выпадающего меню «Добавить фигуру», далее «Куб». После этого в рабочем пространстве появится куб с ребром 22 миллиметра (рисунок 1).

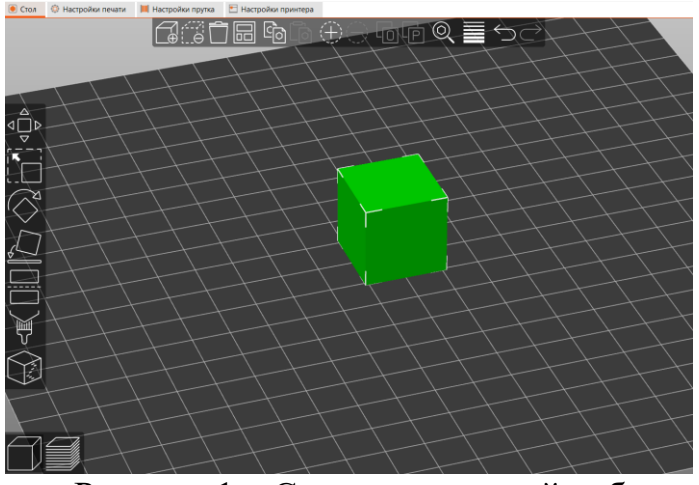

Рисунок 1 – Сгенерированный куб

Кубу следует задать размеры по всем трём осям – 20 мм. Для этого по добавленной фигуре следует нажать левой кнопкой мыши (фигура должна подсвечиваться зелёным цветом), после в правом нижнем углу окна программы появится меню «Манипуляция над моделями» (рисунок 2). Здесь для изменения размера куба в строке «размер», в любом столбце (X, Y или Z) необходимо ввести значение 20 (остальные поля заполнятся автоматически после нажатия в любом месте рабочего пространства).

|            | Манипуляция над моделями                      |          |     |     |                      |
|------------|-----------------------------------------------|----------|-----|-----|----------------------|
| Мировая СК | $\checkmark$                                  | x        | ۷   | z   |                      |
| Позиция:   |                                               | 110      | 110 | 11  | $MM \nightharpoonup$ |
| Поворот:   |                                               | $\Omega$ | 0   | 0   | ۰                    |
| Масштаб:   |                                               | 100      | 100 | 100 | %                    |
| Размер:    |                                               | 22       | 22  | 22  | MM                   |
| Дюймы      |                                               |          |     |     |                      |
| Информация |                                               |          |     |     |                      |
|            | Размер: 22,00 х 22,00 х 22,00 Объём: 10648,00 |          |     |     |                      |
|            | Граней: 12 (1 оболочка)                       |          |     |     |                      |
|            | Ошибок не обнаружено                          |          |     |     |                      |

Рисунок 2 – Задание размеров

После этого размеры куба станут 20х20х20 мм.

Далее настраиваются параметры нарезки. Во вкладке «Настройка прутка» в поле «Экструзионный множитель» должно стоять значение отличное от 1. В случае переэкструзии (рисунок 3) следует начать со значения 0,8 (снизить поток на 20%). В случае недоэкструзии (рисунок 4) начать со значения 1,1 (увеличить поток на 10%). В рассматриваемом случае было использовано значение  $-0.8$ .

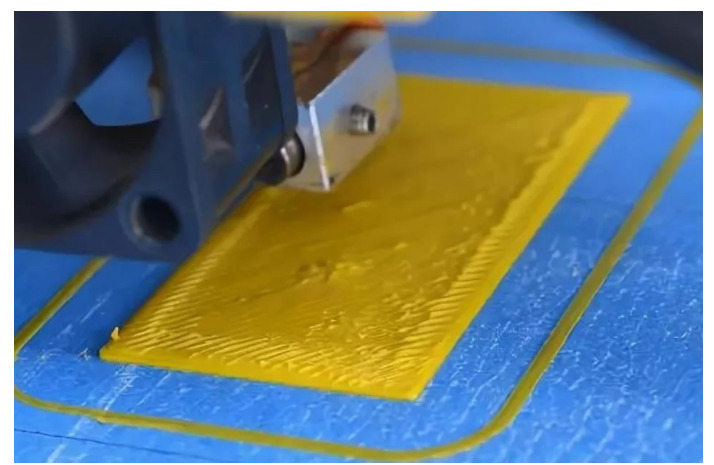

Рисунок 3 – Переэкструзия (наплывы лишнего пластика)

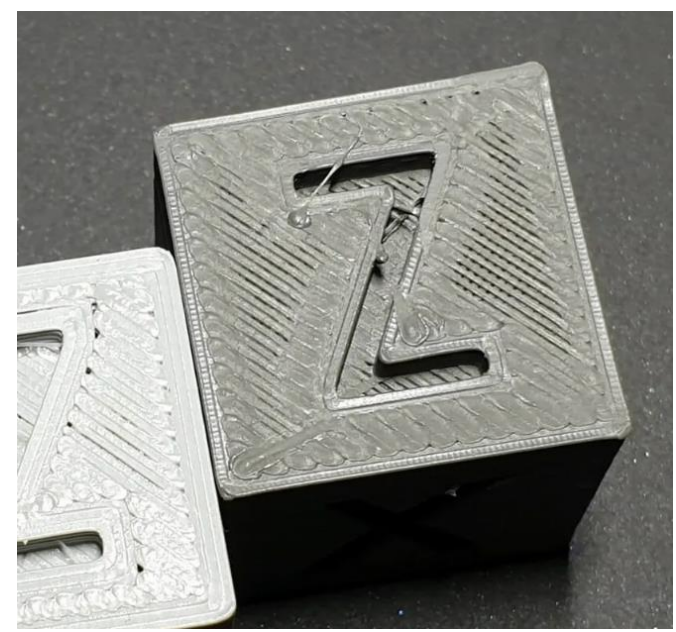

Рисунок 4 – Недоэкструзия (расстояние между линиями)

Далее настройка производится во вкладке «Настройки печати». В пункте «Слои и периметры» необходимо установить: «Периметры» – 2, «Сплошных слоёв»: Сверху – 0, Снизу – 2 (рисунок 5). В пункте «Заполнение» установить в параметре «Плотность заполнения» – 0 (рисунок 6). В пункте «Скорость» выставить значение «Периметры» – 25 мм/с, «Внешние периметры» – 100% (рисунок 7)

### Постулат. 2023. №2 ISSN 2414-4487

ż

![](_page_4_Figure_2.jpeg)

# Рисунок 5 – Параметры оболочек

![](_page_4_Picture_74.jpeg)

#### Рисунок 6 – Параметры заполнения

| Скорость перемещения при печати |      |            |
|---------------------------------|------|------------|
| Периметры:                      |      | мм/с       |
| • Маленькие периметры:          | 35   | мм/с или % |
| Внешние периметры:              | 100% | мм/с или % |
|                                 |      |            |

Рисунок 7 – Параметры скорости

Далее производится нарезка модели на слои, в результате длжен получиться полый куб без крышки (рисунок 8).

![](_page_4_Picture_9.jpeg)

Рисунок 8 – Результат нарезки модели

После нарезки файл экспортируется и идёт на печать. Первая модель была напечатана со значением «Экструзионного множителя» равным 0,8 (рисунок 9).

![](_page_5_Picture_3.jpeg)

Рисунок 9 – Модель 1

После завершения печати следует измерить модель при помощи штангенциркуля. Отталкиваться стоит от толщины стенки, первая модель (рисунок 9) имеет толщину стенки 0,7 мм, но теоретически она должна иметь толщину 0,8 мм. Так как ширина линии печати – 0,4 мм. При количестве периметров равном 2 (рисунок 5).

2 ∗ 0,4мм = 0,8 мм – Теоретическая толщина стенки.

Процентное соотношение теоретического значения и практического равно:

$$
\frac{0.7 \text{ MM}}{0.8 \text{ MM}} = 0.875 = 87.5 \text{ %}
$$
  
100 % – 87.5 % = 12.5 %

Фактическое значение на 12,5 % меньше теоретического, следовательно значение «Экструзионного множителя» необходимо увеличить на 12,5 %:

 $0.8 + 12.5\% = 0.9$  – Новое значение экструзионного множителя.

Новое значение вносится в «слайсер» и повторно отправляем модель на печать (рисунок 10).

После печати второй модели повторно проводятся измерения и после корректировки экструзионного множителя, была достигнута требуемая толщина стенки в 0,8 мм. Длина и ширина куба равны 20 мм. Из чего следует вывод, что значение экструзионного множителя подобрано верно.

# **4. Выводы**

Была проведена калибровка количества подаваемого пластика на FDM 3D-принтере. При помощи вспомогательной модели куба, построенной средствами программы PrusaSliser.

# **Библиографический список**

- 1. Блохин А. В. и др. Метод настройки 3D-принтера и выбор оптимальных параметров для улучшения качества 3D-печати // Информационные технологии в науке и производстве. 2019. №1. С. 8-16.
- 2. Попов С. Ю., Зеленина А. Н., Токарева Н. М. Программное обеспечение подготовки 3D-моделей к 3D-печати // Вестник Воронежского института высоких технологий. 2019. №. 2. С. 33-39.
- 3. Лисяк В. В. Обзор слайсеров для 3D-печати // Известия Южного федерального университета. Технические науки. 2022. №. 3 (227). С. 60-74.
- 4. Сапилова А. А., Блохин А. В., Абашкина П. Н. Печать трёхмерных объектов с использованием оптимальных настроек 3D-принтера // Научнопрактические исследования. 2019. №. 8-3. С. 24-28.